Le langage HTML (Hypertext Markup Language) est un format enrichi pour écrire des pages web.

On appelle format enrichi un format qui permet :

de mettre en évidence certaines parties du texte, par exemple à l'aide du gras ou de l'italique.

de structurer le texte en divisions, qui correspondent à des parties, sous-parties...

de mettre certaines informations sous formes de listes ou de tableaux.

de faire référence à d'autres textes ou pages.

- de donner des informations sur le texte (auteur, titre, date de création, mots-clés, etc...), appelées métadonnées.

## Exercice 1 : Introduction

La structure de base d'un document html (d'extension .html) est :

 $\overline{><$ html $>$  $\langle$  head $\rangle$  $\langle$ title $\rangle$  Page de présentation de ...  $\langle$ title $\rangle$  $\langle$ head $\rangle$  $$  $\langle p \rangle$  Je m'appelle  $\ldots \langle p \rangle$  $\langle$ body>  $\langle$  /html $>$ 

Copier coller cette page dans le bloc notes et le sauvegarder sous votre nom en minuscules avec l'extension .html. L'ouvrir alors dans un navigateur.

Le langage HTML utilise des balises qui sont ouvertes  $\langle \rangle$  puis fermées  $\langle \rangle$ . La balise <html> ouvre le document. La balise <head> ouvre l'en-tête du document. La balise <br/>body> ouvre le corps du document, c'est à dire le texte à afficher dans le navigateur. La balise  $\langle p \rangle$  ouvre un paragraphe. Une des rares balises qui ne se ferme pas est  $\langle$  br $\rangle$ , qui marque le retour à la ligne.

## Exercice 2 : ProISN

 $\overline{1}$ 

On va compléter la page précédente, pour y mettre davantage d'informations. En faisant une présentation type CV.

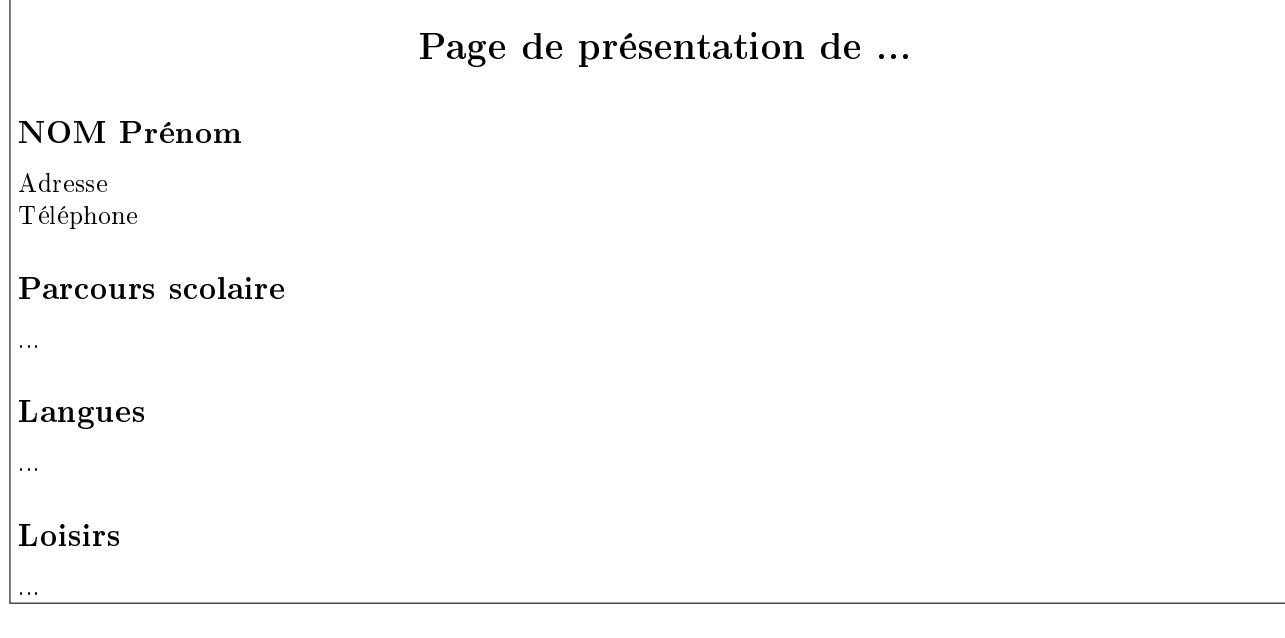

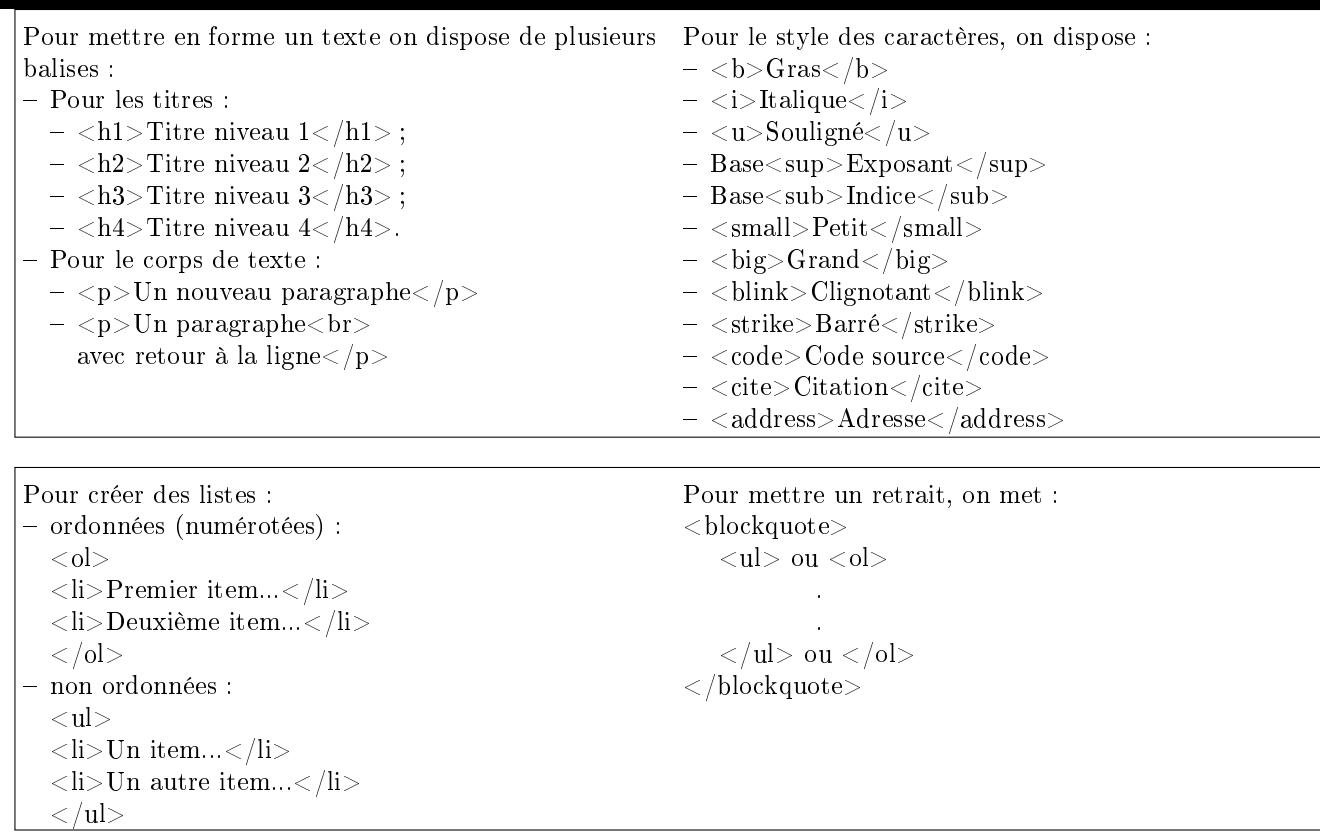

## Exercice 3 : FaceISN

La page créée dans l'exercice 2 était très formelle. Après avoir dupliqué le fichier pour l'exercice 3, on veut afficher la page précédente comme suit :

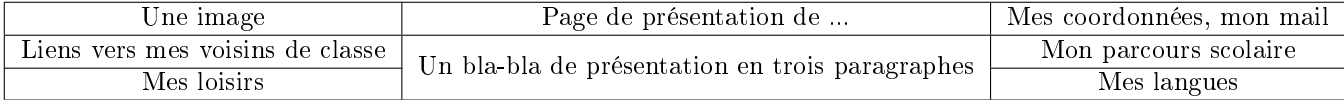

sans séparation au niveau du tableau.

La balise <table> (fermée avec </table>) permet de créer un tableau La balise  $\langle \text{tr} \rangle$  (fermée avec  $\langle \text{tr} \rangle$ ) permet de créer une nouvelle ligne dans le tableau La balise  $\langle \text{td}\rangle$  (fermée avec  $\langle \text{td}\rangle$ ) permet de créer une nouvelle cellule. Ces trois balises seront imbriquées, pour obtenir le tableau voulu.

Ainsi pour obtenir un tableau à deux lignes et deux colonnes, on peut rentrer :

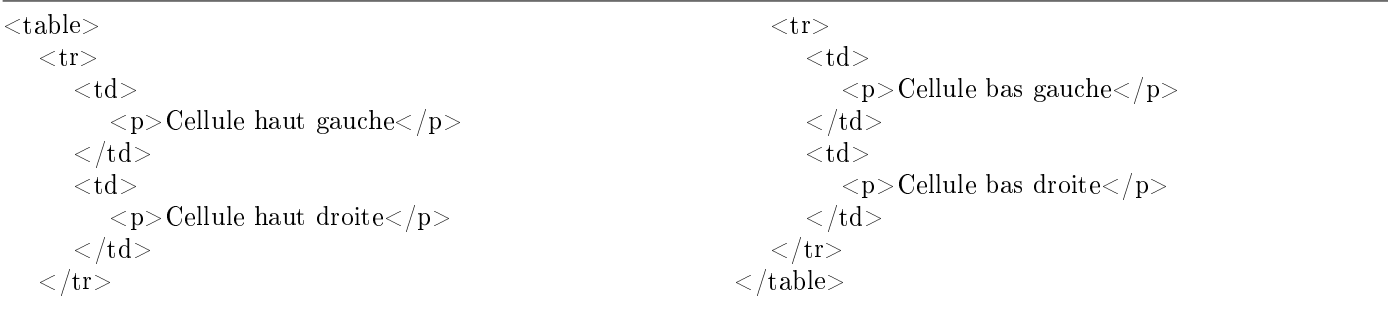

Pour fusionner deux cellules on utilise dans la balise  $\langle \text{td}\rangle$ :

<td colspan=x> : x cellules à fusionner horizontalement.

 $\langle \text{td} \text{rowspan} = x \rangle : x \text{ cellules} \land \text{fusionner verticalement.}$ 

Pour donner la taille du tableau, on utilise dans la balise <table> un argument supplémentaire width="75%" Pour répartir la taille des colonnes on peut donner un argument supplémentaire dans le <td width="25%">. Pour éviter les bordures, on met l'argument border="0" dans la balise <table>

Pour insérer des liens : - Lien relatifs  $-$  <a href="fichier.html"> Texte de l'hyper lien vers le document</a>  $-$  <a href="../index.htm">Index</a> - Liens absolus  $\langle a \rangle$  href="http ://www.monsite.fr/index.html">Texte de l'hyperlien vers monsite $\langle a \rangle$  Courrier  $\langle a \rangle$  href="mailto :prenom.nom@mondomaine.fr">Contacter Prénom Nom $\langle a \rangle$ A noter que cette balise est à manier avec précaution, car génératrice de spams pour la boîte au lettre : en général, mieux vaut une boîte au lettre dédiée. Il existe par ailleurs des moyens pour contrer le spam et ne pas exposer son mail sur un site web. Ancres : liens internes à la page  $\langle a \rangle$  name="le\_debut"> Le début du document. $\langle a \rangle$ ...  $\langle a \rangle$  href="#le\_debut"> Retour au début du document $\langle a \rangle$ - Liens sur une image  $\leq$ a href="fichier\_cible.html" alt="texte lors du survol de l'image">  $\leq$ img src="fichier\_image.gif "> $\leq$ /a> Certaines balises comportent des attributs, c'est très utile en particulier pour agrémenter au niveau du style. Quelques attributs fréquents : align="center|left|right" : Titre centré|aligné à gauche|aligné à droite. color="couleur" en RGB, type #FFEE33

size=x où x est un nombre de pixels

Pour une liste complète de balises HTML avec leurs attributs :

[http ://www.codeshttp.com/baliseh.htm](http://www.codeshttp.com/baliseh.htm)

On peut valider son code en utilisant le validateur du w3c sur [http ://validator.w3.org/.](http://validator.w3.org/)